用 AVRUBD 刷新 Mega8。

1.首先配置 Bootloader

//波特率

#define BAUDRATE 2400

首次使用建议采用低波特率的值如 2400 或 4800 等,很多情况下联机不成功或者联机成功 后但升级过程失败都是波特率过高导致的。

//Boot 区起始地址: 按字节计算

//如果定义为 0 或不定义 BootStart,可以节约空间 #define BootStart 0x1800 此值依据 Mega8 数据手册提供的值计算得出, 数据手册中 boot 区开始地址为 0x0c00, 此值 为字地址,转换成字节地址为乘以 2, 得 0x1800。

//Bootloader 触发模式 0:串口 1:电平 #define LEVELMODE 0 采用默认值 0, 表示串口触发。

//等待密码的超时时间 = TimeOutCnt \* timeclk //超时次数 #define TimeOutCnt 20

//同步时间间隔(ms) #define timeclk 500

在超时时间 = TimeOutCnt \* timeclk 该时间段内如果接不到传送过来的密码, 程序将继续向 下执行,例如进入应用程序区。因此为了使单片机可靠的接收到密码,建议此值依据实际情 况设置。如这里设置为 10 秒钟的输入等待时间。很多情况下联机不成功是因为此值设置过 小, AVRUBD 上位机程序没有及时的将联机密码发送到下位机, 导致错过了联机时间窗口。

//某些型号的单片机在初始化后需要延时

#define InitDelay 100 针对有些型号单片机设置,默认值为 0。如配置成 Mega8 时, 此值 0 时也可以联机成功, 但建议设置为 100。

//提示模式: 显示更多交互提示信息,不用可以节省空间 #define VERBOSE 0 默认值为 1(打开), 建议设置为 0, 节约空间。

## 2.生成.hex 文件

用 AVRSTUDIO 新建立一个工程,添加 bootldr.c、bootldr.h、bootcfg.h 三个文件到项目中, 第 一步首先配制 Bootloade 也可以在 AVRSTUDIO 环境下做, 双击打开 bootcfg.h 文件, 然后按 照第一步中的参数进行配置。配置完毕 bootcfg.h 参数后,进入 AVRSTUDIO 环境进行配置。 见下图:

从 Project 菜单中选择

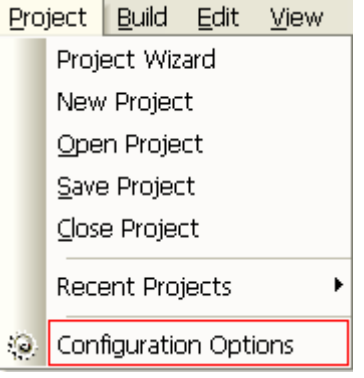

或从工具条中选择配置

 $\mathbb{H} \mathbb{B} \otimes \mathsf{x}$  .

然后在内存设置中添加新的段地址:

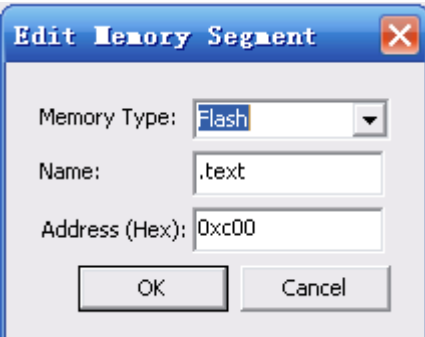

注意这里地址是按照字计算的。 最后得到如图所示的结果

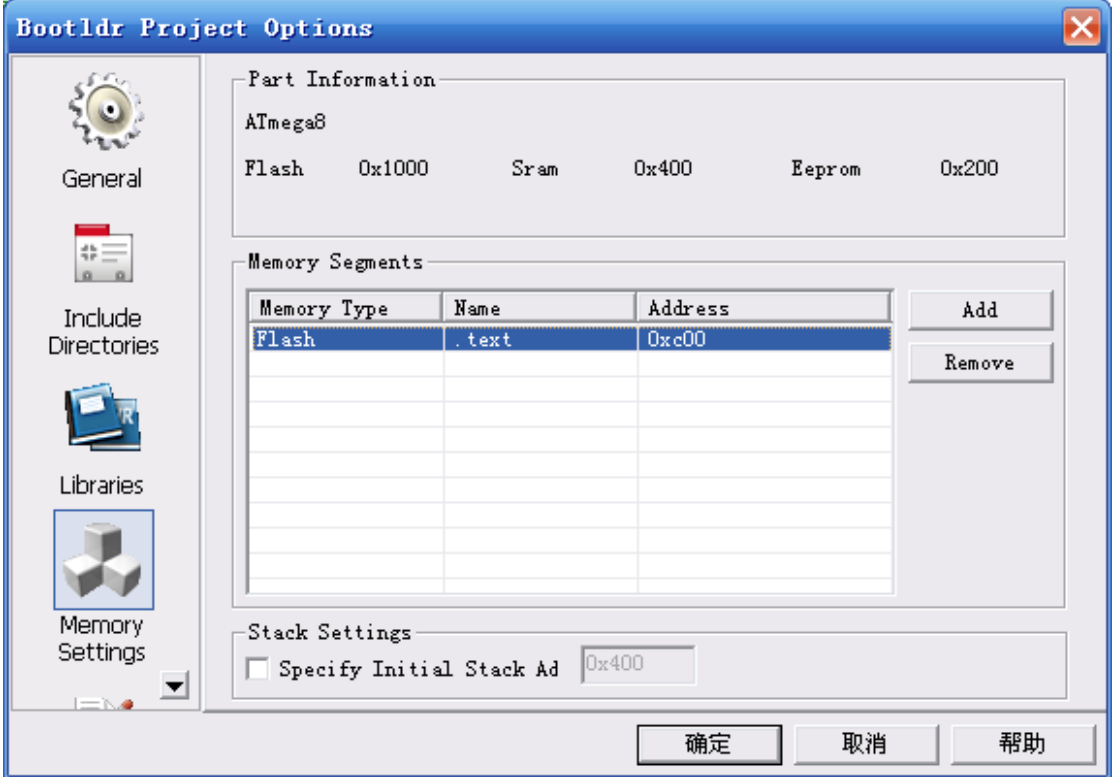

至此,下位机文件配置完毕,按下 F7,进行编译,生成 Bootldr.hex 文件。

## 3.刷入 Bootloader 程序

采用并行编程或者 ISP、JTAG 等方式将编译好的 Bootldr.hex 文件下载到 Mega8 中, 如采用 ISP 的方式,设置过程如下:

启动双龙 ISP 下载程序

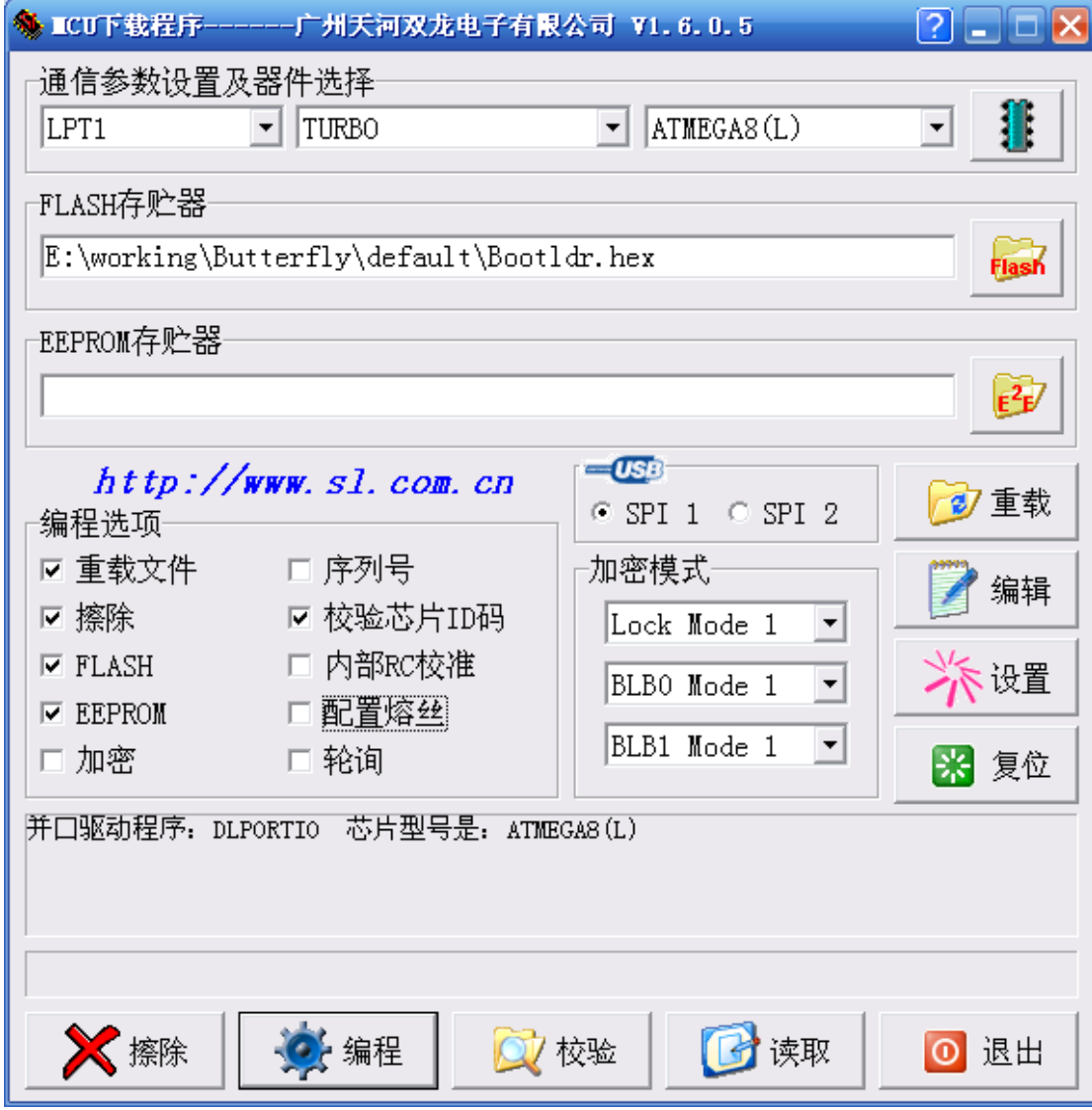

设置 Bootldr.hex 文件路径

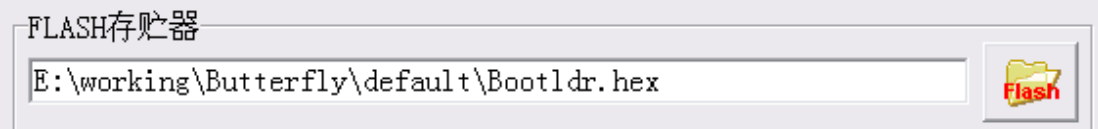

## 这里采用默认既可

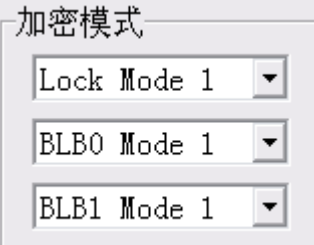

勾选

口配置熔丝

此时会弹出下面的对话框

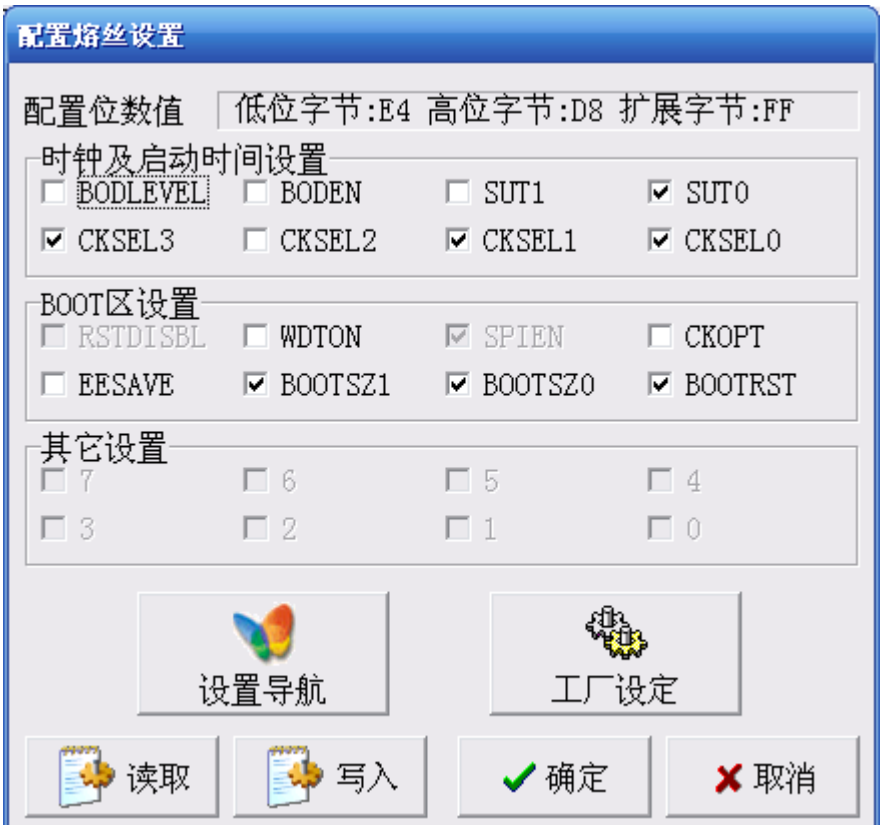

Boot 区设置采用如下设置

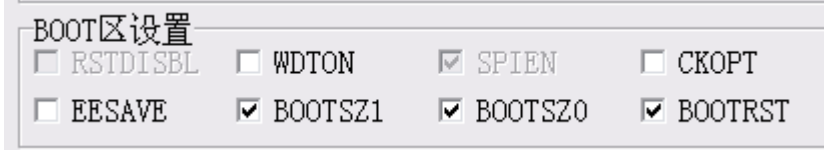

这里 BOOTSZ1 和 BOOTSZ0 的 00 组合表示采用 1K 大小的 boot 区, 复位向量一定要设置到  $boot \times$ , 即勾选 BOOTRST。

配置完毕后,就可将 Bootldr.hex 下载到芯片中。

## Bootloader 的使用:

以系统自带的 avrubd.exe 为例, 启动该软件。

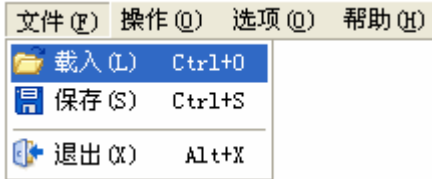

载入要刷到 flash 中的程序的 hex 文件后的效果

×

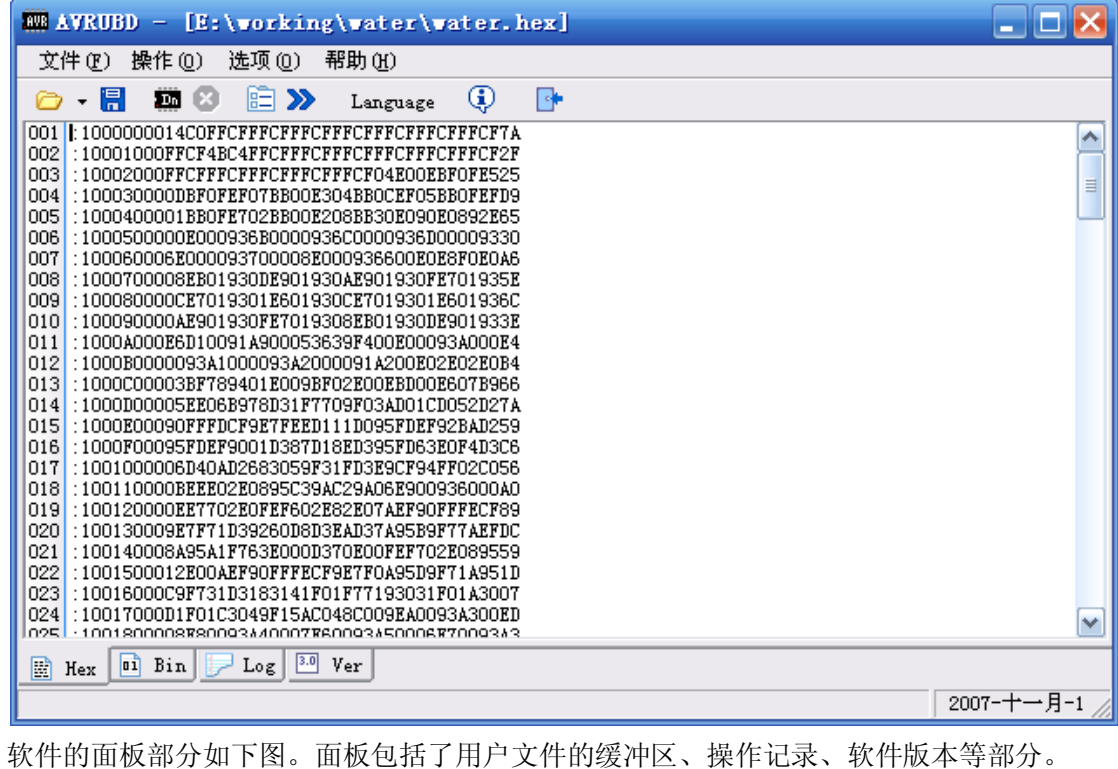

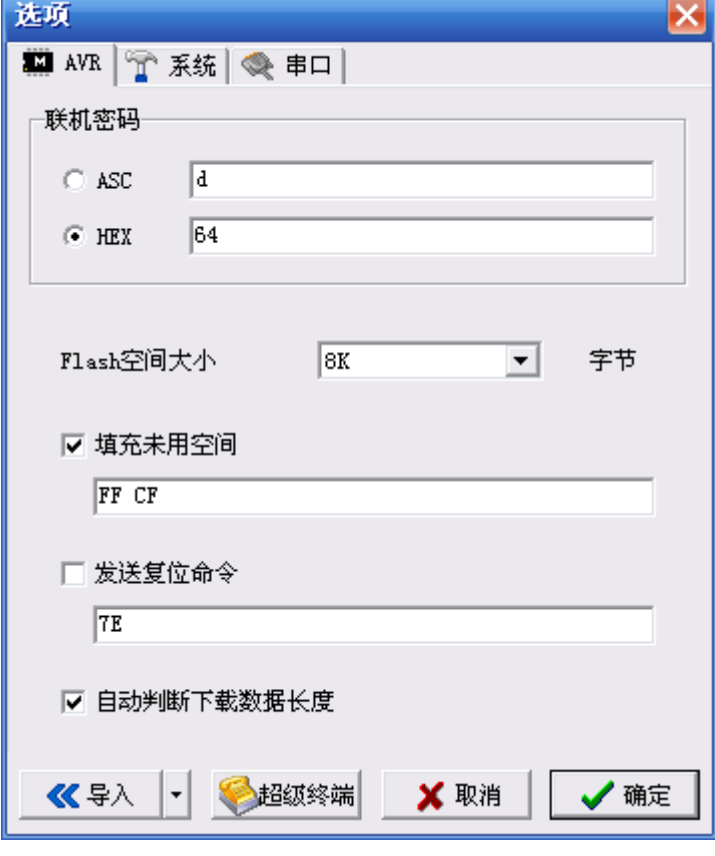

点选项-AVR 后弹出对话框,按照下面设置,这里的联机密码一定要与下位机设置的相同。

点串口标签,按照下面设置

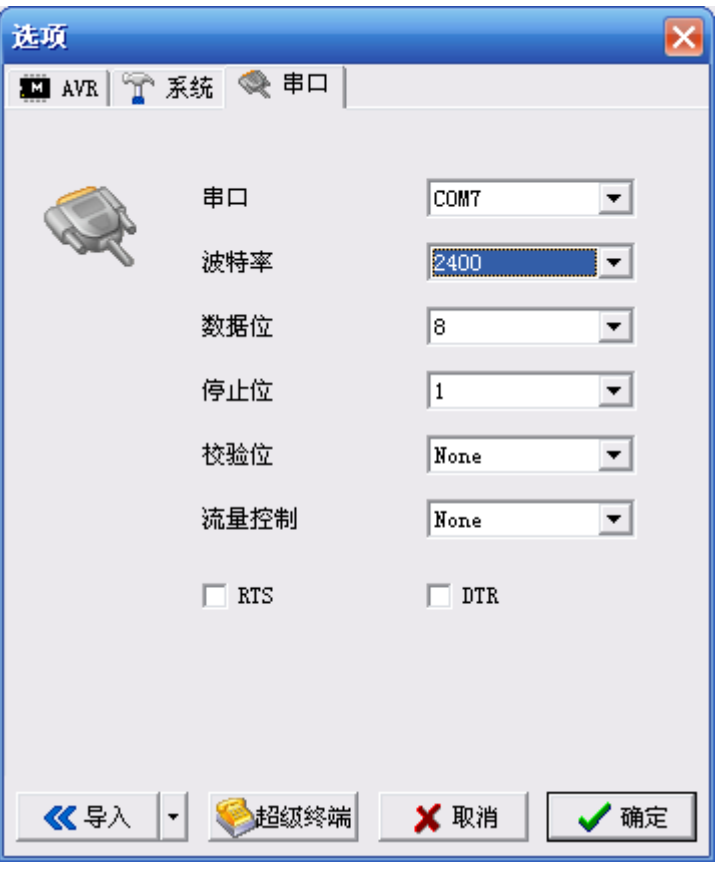

波特率的设置一定要与下位机相同。

给下位机系统上电, 按下 avrubd.exe 程序 **10 按钮或者 F9 快捷键。** 此时 log 标签下内容

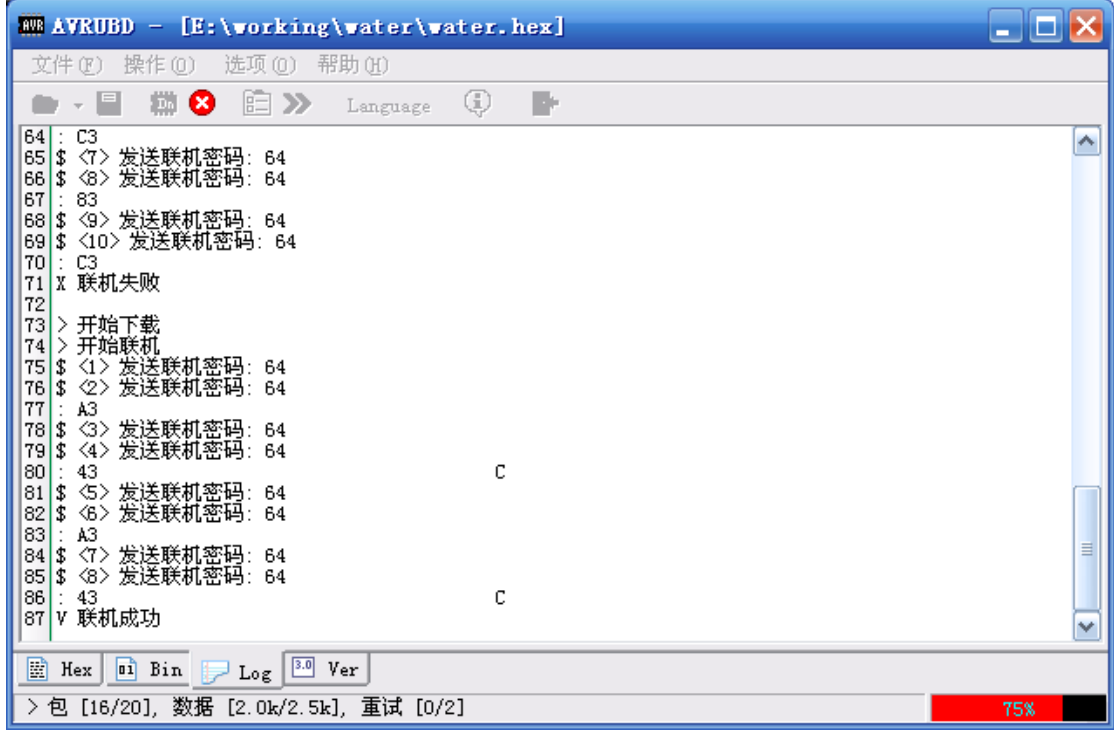

表示正在更新,完毕后显示如下:

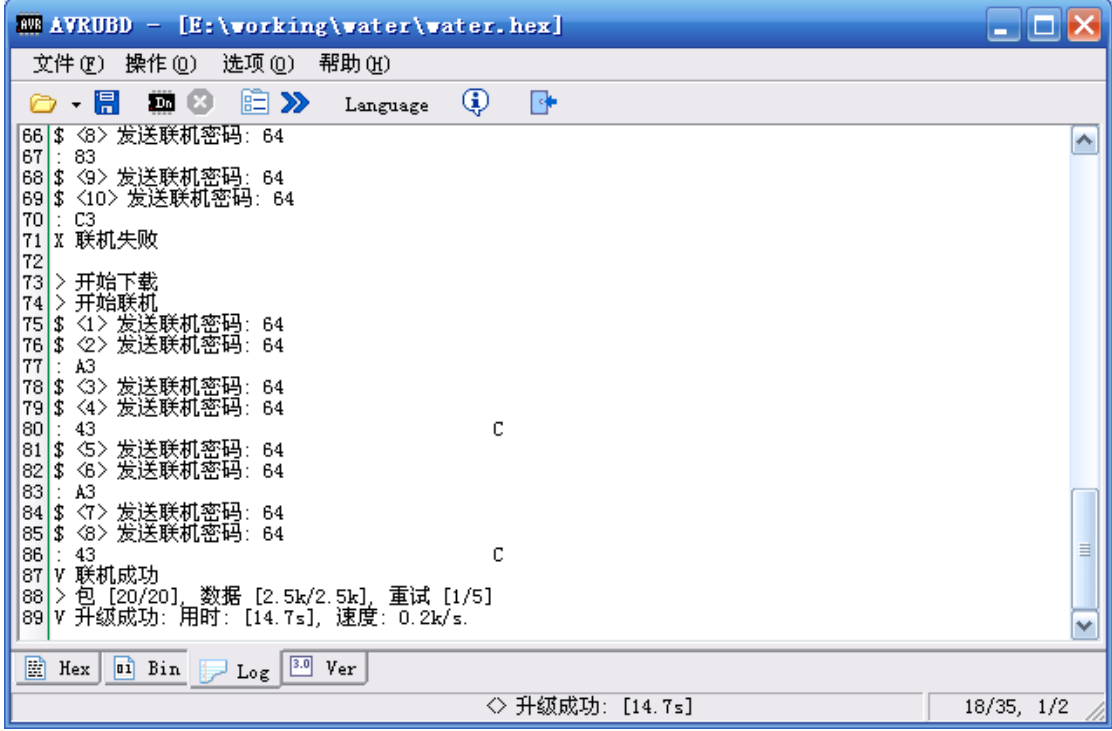

大刘原创教程! 水平有限,教程中难免有错误之处,欢迎指教!